# MXIOI by Clint Hays

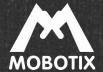

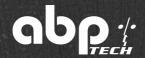

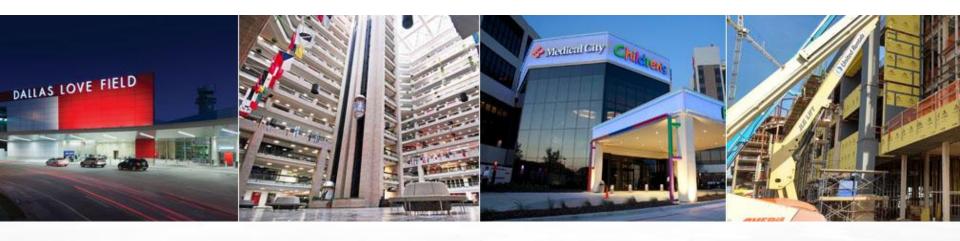

- Pre-sales support, tech support, product management, and R&D
- 10+ years in Low-Volt integration across various verticals
- Certified on ABP systems and many competitors
- <u>clint@ABPTech.com</u> | 972-831-1600 x 105

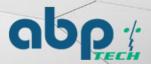

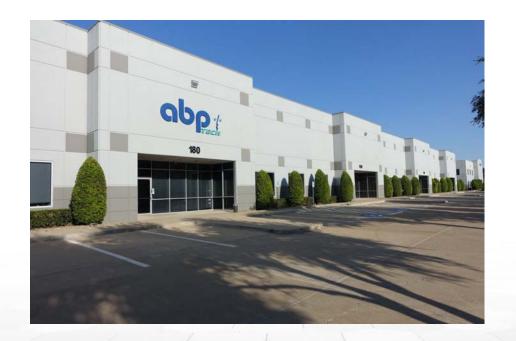

- ABP was founded in 2001 as an IP technology value-added distributor in Dallas.
- Three verticals of product lines: Infrastructure, Communications, and Security
- We provide support for pre-sale design, zero-touch provisioning, post-sale tech support, training, and customer awareness events.
- We operate from Canada to South America and into the U.K.

### ABP Mx101 Course Intro

- 8 hours with two breaks and a lunch period
- Designed to bring cameras online, record, and export video thru MXMC
  - Web UI, SD card, NAS, and software
- Explain differences between MOBOTIX and ONVIF systems
  - More ability, more control, more information
- Touch on à la carte ordering structure
  - o Body, sensor, mount, and cables
- Discuss the lack of backdoors and importance of documentation
  - No password backdoor, can brick the device, useful documentation for the installer
- Reasons to continue MOBOTIX training

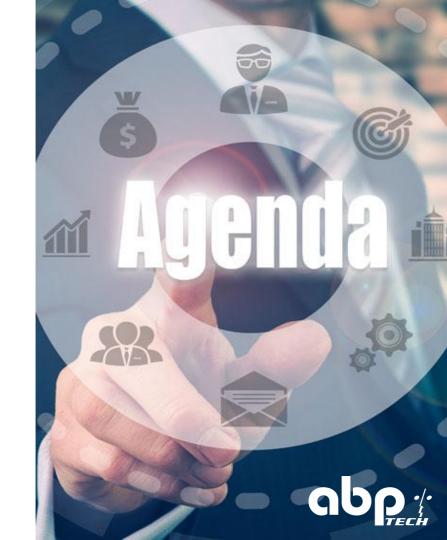

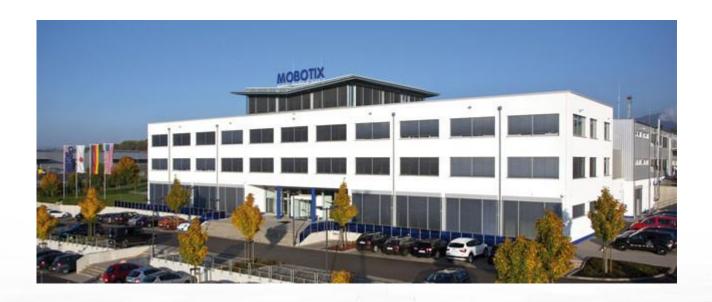

- Mobotix is a German manufacturer of decentralized IP cameras and software.
- The North American office is located in Manhattan.
- Mobotix created their own video code, MxPEG, around 2000 to decrease bandwidth and improve frame by frame capture.
- Mobotix launched the M6 series cameras to support open standards in 2017

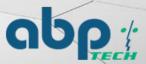

## Standard CCTV Systems

- NVR Centric
- Storage is in the NVR
- All video is streamed from the NVR
   creates a bottleneck
- If the NVR dies, the entire system is dies.
- Cameras are fairly dumb
- Heavy bandwidth between devices

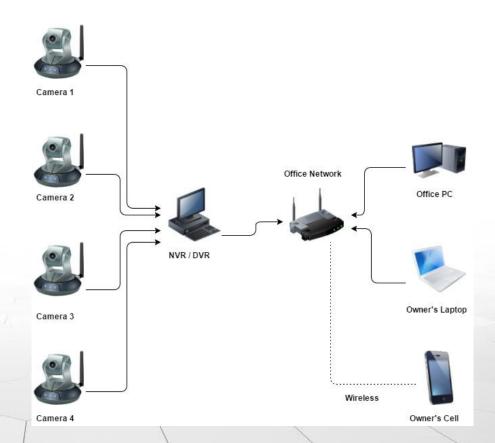

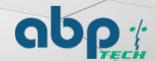

## Key Topics and Differences with MOBOTIX

- MOBOTIX is an intelligent system, not a dumb camera
- Same sensors and board, different form factors
- Decentralized and independent

### 123 Soap Company Office Cameras

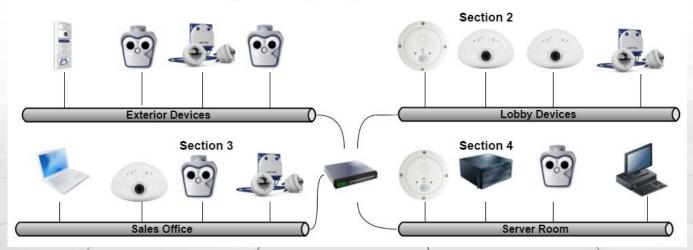

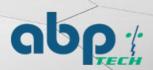

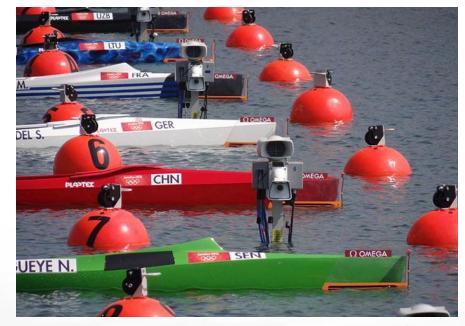

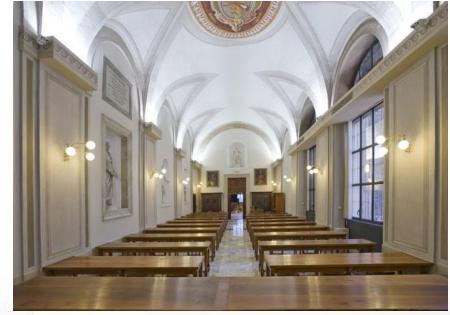

London Olympics, 2012

Vatican Apostolic Library, Vatican City

Utility plants, harbors, airports, museums, stadiums, schools, hospitals, homes, and many more

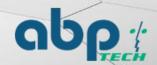

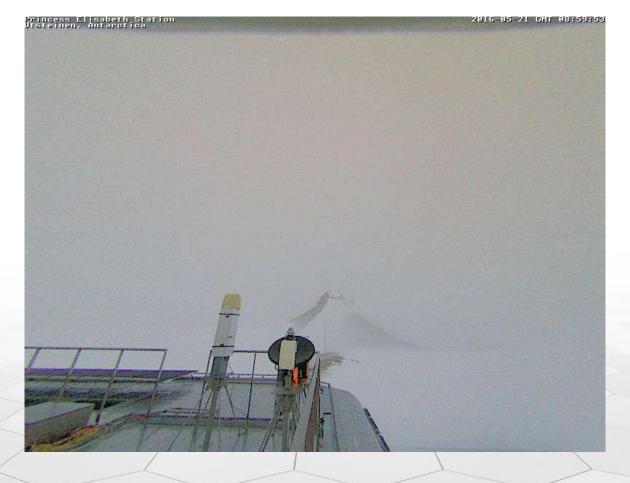

Princess Elisabeth Station, Antarctica - M24, 2009

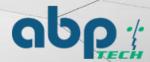

### MxPEG vs H.264 Video

- A video codec is the language in which video is streams are structured and organized through compression.
- Mobotix engineered MxPEG in 2000
- MxPEG features lip-synced audio
- Bandwidth and storage friendly, on average of 5mb or less per camera stream.

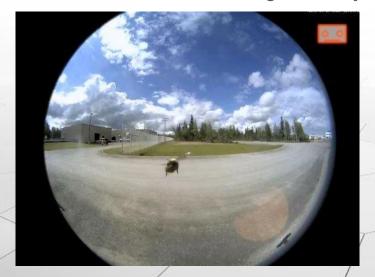

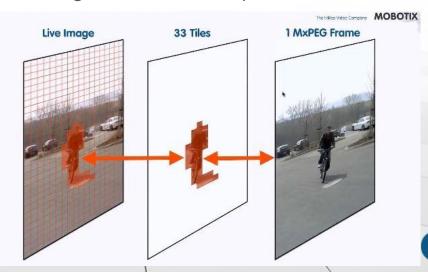

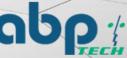

# Form Factors - Single or Dual Sensors

- No Day/Night Sensor
  - No cut filter moving back and forth
  - No Re-focusing
- Color and B&W Configuration
  - Color for day time
  - B&W for low lux situation
- Different Field-of-Views
  - Point in two directions
  - ONe wide angle and one tight shot
  - License Plate sensor and wide angle
- Panoramic 180° Views
- Thermal Sensors and Optical Overlay
- Environmental Sensors with Optical

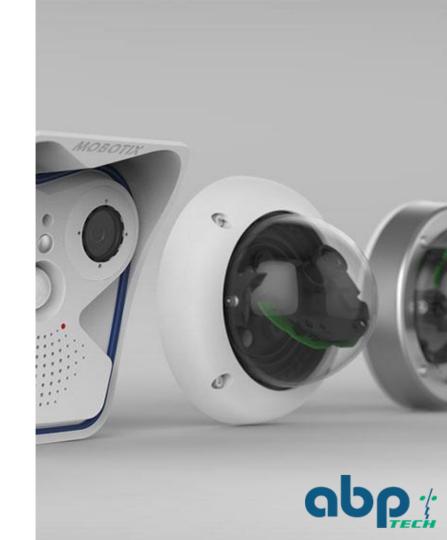

# Form Factors - Indoor, Outdoor, or Vandal Housings

- Outdoor Housings
  - IP65 or IP66
  - Most have audio
  - o PIR, Temp. sensors
- Indoor Housings
  - No environmental ratings
  - Must purchase an audio model
  - MxBus is an add-on board
- Vandal Housings
  - Bullet Proof
  - o IP65, IK10++
  - Built to Order

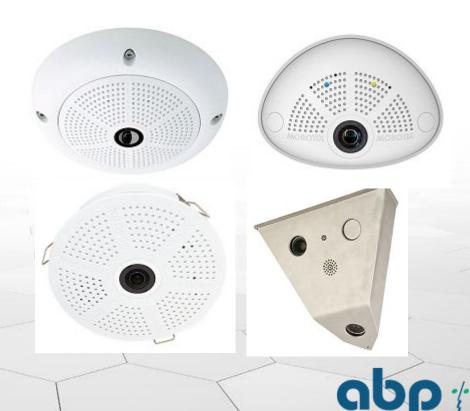

## Field of View - Angles, distance, and focal length

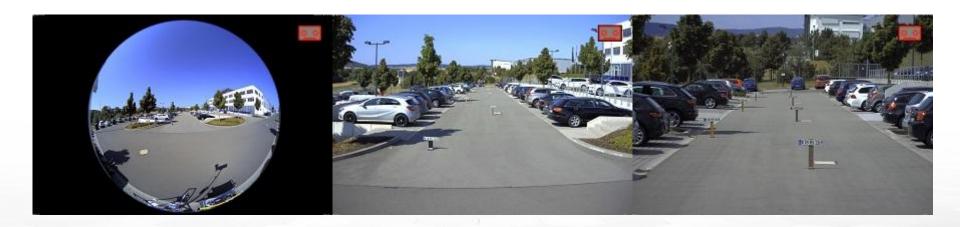

**MOBOTIX Planning Tool for Optics** 

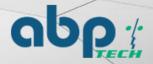

## What's in a Camera?

| <u>Body</u>        | Sensor or Lens                             | <u>Mount</u>                | <u>Accessories</u>                         |
|--------------------|--------------------------------------------|-----------------------------|--------------------------------------------|
| 1- MX-D15Di-Sec    | 1- Mx-O-SDA-S-6D079<br>1- Mx-O-SDA-S-6D119 | 1- MX-D15-OPT-WHMH-Set      | 1- MX-Overvoltage-<br>Protection -Box-RJ45 |
| 1- MX-D15Di-Sec    | 2- B041                                    | 1- MX-WH-Dome               | 1- Mx-O-SDA-P-6D6D                         |
| 1- MX-M15D-SEC     | 1- Mx-O-SMA-S-6D041<br>1- Mx-O-SMA-S-6L079 | 1-MX-MH-SecureFlex-ESW<br>S | 1- MX-OPT-RS1-EXT                          |
| 1- MX-c25-D016-AUD |                                            |                             |                                            |

| 1 - D15, 45° day / 31° | day lens, corn | er mount, surge |
|------------------------|----------------|-----------------|
| protection box         |                |                 |
|                        |                |                 |

2 - D15, panoramic color, wall-mount

3 - M15,  $90^{\circ}$  day /  $45^{\circ}$  LPF, pole-mount, RS-232 box

4 - C25, color fisheye, with audio

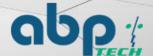

# Break time 5 minutes

( Please copy the jumpdrive files to your laptops )

## Camera Programming and Web UI

- User admin
- Password meinsm
- Camera default IP is unique
- Default IP sticker is on the camera
- Browser agnostic, IE for audio
- Operating system agnostic
- Independent camera programming

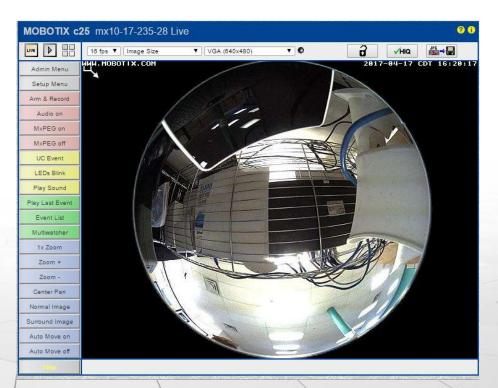

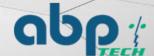

## First Boot Wizard - Key Notes

- Passwords!! If you forget the passwords the camera MUST be shipped to Germany and it will cost hundreds of dollars and take weeks to reset.
- Time Zone must be set correctly within the entire project. NTP service is a must have device.
- Camera name can be changed at any time, but the default is the IP address.
- The camera can have two IP addresses. One as the default and one for the local network (192.168.x.x).

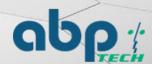

## Wizard Setup - Key Notes

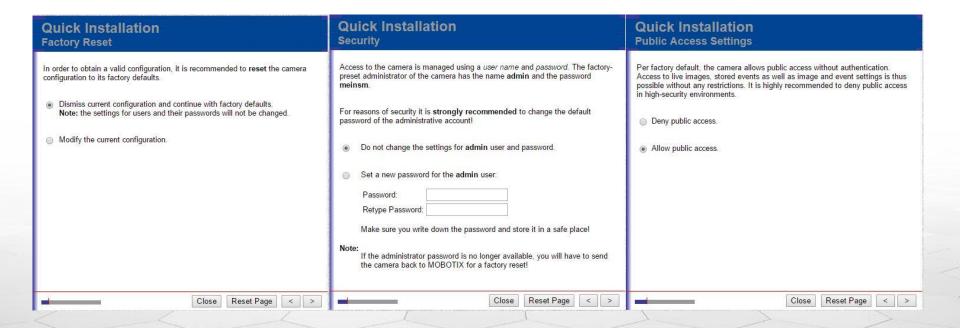

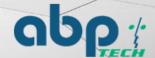

## Wizard Setup - Key Notes (continued)

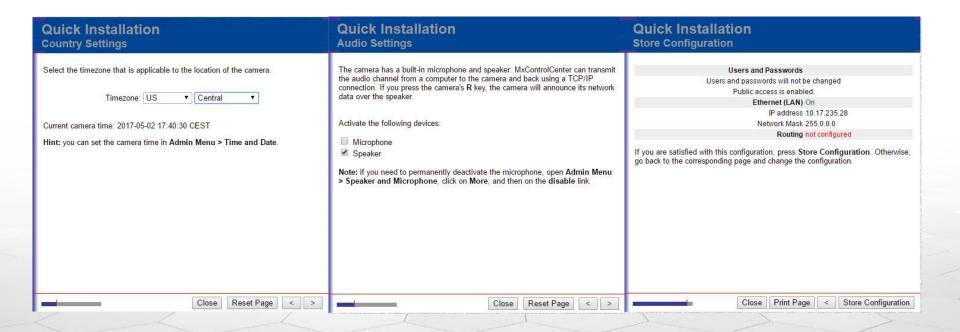

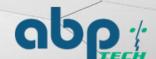

# Lunch time 45 minutes

## Camera Adjustments - Key Notes

General Image: Size, Image Quality, Frame-Rate, Display Mode

Exposure: Exposure Time, Frequency of Power Supply

JPEG: Video Codec, JPEG Quality

Text & Display: OSD "Camera IP: ~N ^IR Exposure Time ^Er FPS ^hj Firmware \$(ID.SWV)"

Symbols > Scroll Chart > AS

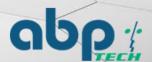

## **Event Control - Key Notes**

- General Event Settings Arming = Enabled
- Event Overview This is where triggers are defined and enabled, "Video Motion, Activity Sensor, PIR"
- Action Group Overview This is where triggers are combined with actions to create macros
- Recording This is where you configure the recording parameters such as motion triggered recording

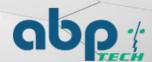

## Storage Location and Settings

- The microSD card is the default recording location
- There is no hardware limit to the microSD card size
- Must remove the storage target before swapping microSD cards
- microSD cards must be formatted before the camera can target the card
- microSD cards can be formatted inside the camera
- There is no external bandwidth used if the camera is targeting the microSD card and there are no viewing connections to the camera
- Video playback will be faster when stored on a NAS compared to the microSD card

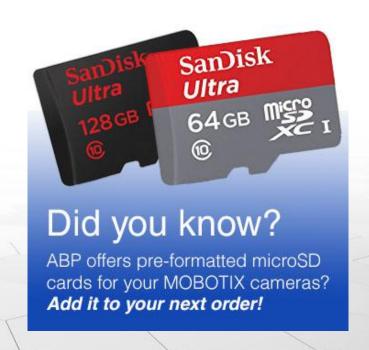

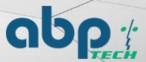

## Setting up Storage

- SD Card by default, change to NAS (Case sensitive)
- Primary target "SMB/CIFS" File Server
- File Server IP 10.0.0.254
- Directory/Share data
- User Name admin
- Password meinsm
- File server test should now be usable
- Always set a storage limit to prevent storage hogging

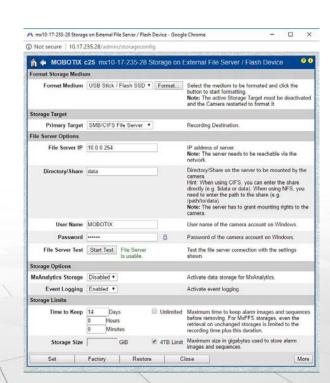

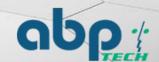

# Break time 5 minutes

( Please copy the jumpdrive files to your laptops )

# MxManagement Center

- Free software download
- Unlimited amount of cameras
- Full function-set
  - Two-way audio
  - Input & output
  - De-warping
- Can use maps or floorplans

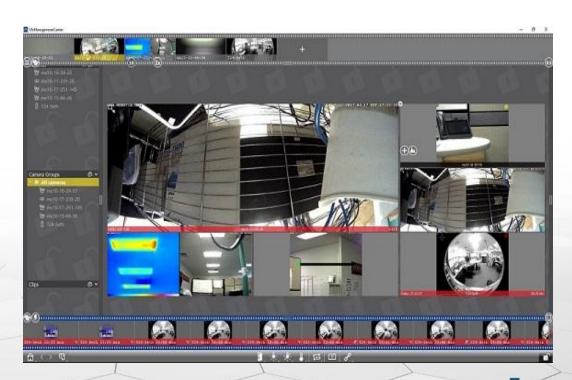

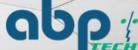

### Welcome Screen

- To open the welcome screen:
  - o CTRL + SHIFT + 1
  - Hit Alt to open the menu bar
- Cameras can be added manually
- Program saves when closed

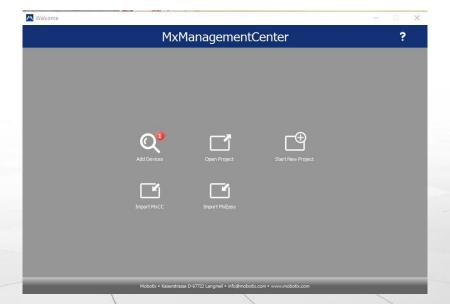

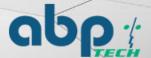

## First Time Setup - Preferences Menu & UI

- To show the Menu Bar, hit Alt
- General > Display Area > Check both boxes to scale
- General > Graphics Mode > Check
   OpenGL if using Windows.
- CTRL + SHIFT + 1 for the welcome screen
- Locked/Unlocked symbol allows adjustment
- Click and Drag divider bars to expand
- Divider bar icons slide to change affect
- Right clicking opens menus

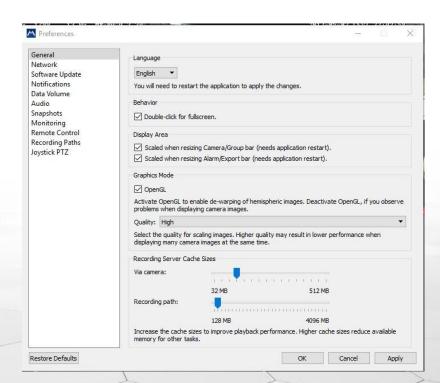

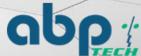

## MxMC Recording Paths

- Defining recording paths will speed up video playback
- Multiple paths may be configured
- Paths are assigned to each camera

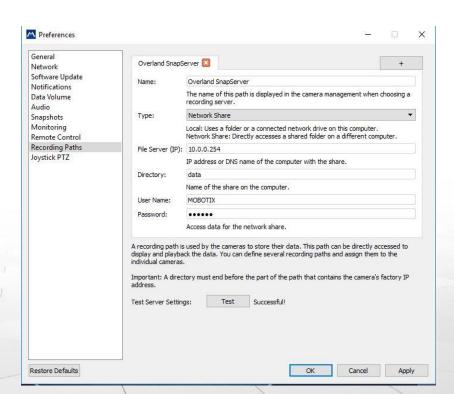

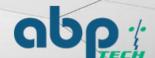

## Creating Groups and Layouts

- Cameras can belong to any number of groups
- Groups can be layered
- Drag the camera to the trashcan to remove it from a group
- Layouts can be made per group
- Layouts are adjusted using the slider icons

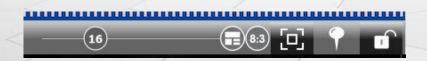

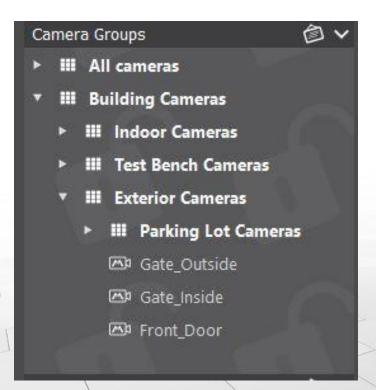

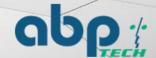

## Video Playback and Recording

- Can search by events or time to find the clips needed
- Export through MxPeg or AVI
- Can Export at native or adjust video settings
- MxPeg will require a plug in to play, MxMC, or VLC player
- MxPEG files will be much smaller

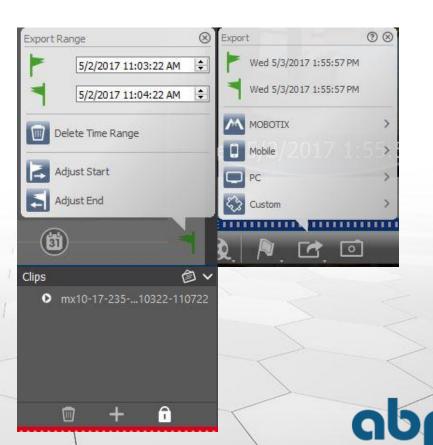

## Beyond Just a Camera

- MxBus: 2-Wire powered data connection
- Input/Output connections, RS-232
- GPS, NTP, LIDAR add-ons
- T25 Door Station and Access Control
- MxMultisense environmental
- IP Notify, Messaging, Master/Slave
- 2-Way Audio
- Home automation

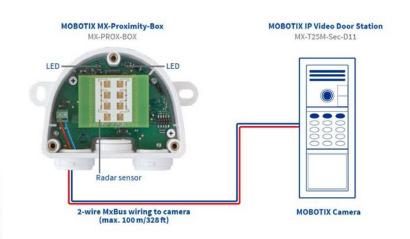

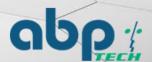

## What Can ABP Provide?

- Pre-sales engineering
  - Typically at no cost
  - On-site surveys
  - Registered project discounts
- Equipment provisioning, network equipment/cameras/NAS/communications
- Post-sales support and technical support plans
- On-going training and new product awareness campaigns

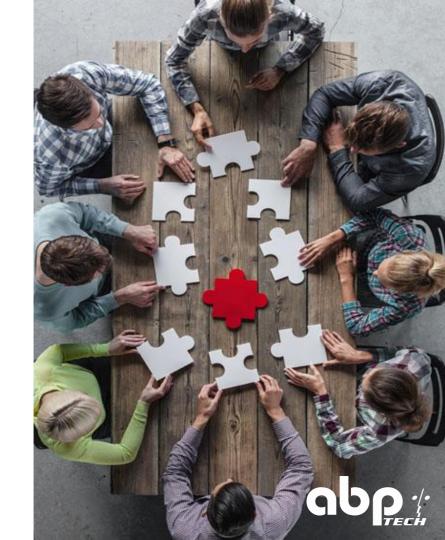